# **ЗАХИСТ ГРАФІЧНОЇ ІНФОРМАЦІЇ**

#### **В ТЕКСТОВОМУ РЕДАКТОРІ**

*Дукаль Н.І.*

## Мартин Є. В., Львівський державний університет безпеки життєдіяльності, д.т.н., професор

Львівський державний університет безпеки життєдіяльності

Креслення машинобудівні та будівельні містять графічну інформацію, зокрема проекційні зображення деталі, таблиці, графіки, текстові та інформаційні дані про виріб тощо. Усі зображення та шрифти формуються відрізками прямих і кривих ліній, зокрема спряжень (рис.1).

Всі написи на кресленнях виконують креслярським шрифтом. Це робить креслення більш чітким і виразним, полегшує їх читання. Конструкцію літер і шрифт креслярського шрифту визначено державним стандартом.

При виконанні креслень часто доводиться плавно з'єднувати прямі лінії дугами кіл або дугу кола з дугами інших кіл [1]. Плавні переходи прямої лінії в криву або кривої в іншу криву називають спряженням. Точка, в якій відбувається перехід однієї лінії в другу, називається точкою спряження (рис.1а). Також спряження ми можемо побачити, коли викреслюємо літери, наприклад, мала літера «т» має чотири прямі та одне спряження (рис.1б).

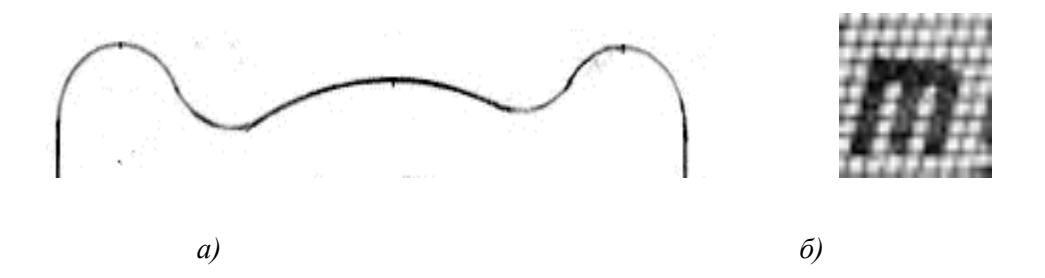

*Рис.1. Використання відрізків прямих і спряжень у конструюванні технічних обводів а) та у шрифтах б).*

Таку інформацію [2], створюючи в різних редакторах, наприклад графічному редакторі **AutoCAD** [3]**,** використовують у текстових редакторах. Одним із поширених і зручних з-поміж них є текстовий редактор **Word.** Враховуючи спільні засоби утворення графічної та текстової інформації, важливим є спільний підхід до її захисту в процесі оброблення, зберігання, перетворення і передачі.

Одним із найзручніших текстових редакторів є текстовий редактор **Microsoft Word**. Документи, які створюються за допомогою **Word**, зберігаються у файлі з розширенням **\*.doc**. Текстовий редактор **Word** дозволяє працювати одночасно з кількома документами. Кожен з документів розміщується в окремому вікні. З документами можна проводити стандартну обробку даних: набір тексту, редагування, форматування та інше [4].

Для запобігання несанкціонованого доступу до даних, що зберігаються в комп'ютері, використовуються паролі шифрування (рис.2а), які вводимо у вікні **Пароль** (рис.2б). Комп'ютер дозволяє доступ до своїх ресурсів тільки тим користувачам, які зареєстровані й увели правильний пароль. Кожному конкретному користувачеві може бути дозволений доступ тільки до певних інформаційних ресурсів. При цьому може проводитися реєстрація всіх спроб несанкціонованого доступу.

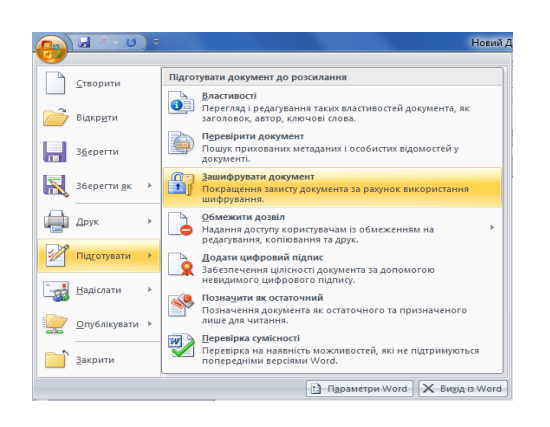

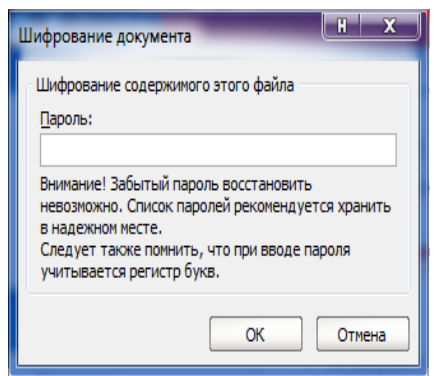

a)  $\qquad \qquad$  6)

### *Рис.2. Шифрування документа у Word паролем.*

Захист користувацьких настроювань був у операційній системі (при завантаженні системи користувач повинен увести свій пароль (див. рис.2)), однак такий захист легко обходиться, тому що користувач може відмовитися від уведення паролю. Вхід по паролю може бути встановлений у програмі **BIOS Setup**, комп'ютер не почне завантаження операційної системи, якщо не введений правильний пароль. Подолати такий захист нелегко, більше того, виникнуть серйозні проблеми доступу до даних, якщо користувач забуде цей пароль.

Для захисту від несанкціонованого доступу до графічної та текстової інформації усе частіше використовуються біометричні системи авторизації й ідентифікації користувачів. Використовувані в цих системах характеристики є невід'ємними якостями особистості людини й тому не можуть бути загубленими й підробленими. До біометричних систем захисту інформації відносяться системи розпізнавання мови, системи ідентифікації по відбитках пальців, а також системи ідентифікації по райдужній оболонці ока.

Для того, щоб унеможливити внесення змін в документ, цей документ можна **позначити як остаточний**, тоді він буде доступний лише для читання. Щоб скористатися цієї функцією, необхідно вибрати такі команди: **Office → підготувати → позначити як остаточний**. Перед наданням електронної копії документа **Microsoft Office** іншим користувачам можна скористатися командою **Позначити як остаточний**, щоб заборонити змінення документа та призначити його лише для читання. Коли документ позначається як остаточний, він стає доступним тільки для читання, команди введення, редагування та перевірки правопису вимикаються. Крім того, параметр стану документа встановлюється як **Остаточний**. Команда **Позначити як остаточний** дає змогу повідомити, що користувач надає остаточну версію документа, і уникнути внесенню випадкових змін в документ рецензентами й читачами.

Команда **Позначити як остаточний** не є надійною. Будь-який користувач, одержавши електронну копію документа, позначену як остаточну, може редагувати цей документ, видаливши стан **Позначити як остаточний** із документа.

Цифровий підпис може додаватися до електронних документів майже з тих самих причин, з яких підписуються паперові документи. Цифровий підпис використовується для [автентифікації](javascript:AppendPopup(this,) цифрових відомостей, зокрема документів, повідомлень електронної пошти й макросів за допомогою комп'ютерної криптографії. Цифрові підписи надають такі гарантії:

- 1. **Автентичність**. Цифровий підпис допомагає підтвердити особу підписувача.
- 2. **Цілісність.** Цифровий підпис допомагає гарантувати, що після його додавання документ не зазнав жодних змін і не був підроблений.
- 3. **Неможливість зречення.** Цифровий підпис допомагає довести всім сторонам походження підписаного вмісту. Зреченням називається дія, якою власник підпису відмовляється від своєї причетності до підписаного вмісту.
- 4. Рядок підпису (рис.3) виглядає як звичайний покажчик місця заповнення для підпису у друкованих документах, але має інший принцип дії. Після додавання рядка підпису до документа **Office** автор графічного та текстового документа може надати відомості щодо можливих підписувачів і додавати для них інструкції.

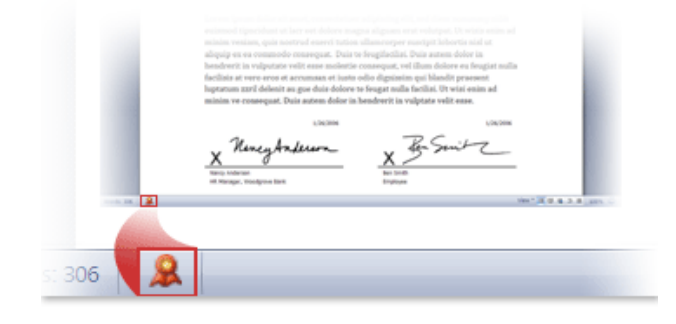

*Рис.3. Значок цифрового підпису в документі Word.*

### **Література:**

- 1. Михайленко В.Є. Інженерна та комп'ютерна графіка / В.Є. Михайленко, В.М. Найдиш, А. М**.** Підкоритов, І.А. Скидан.- К.: Видавничий дім «Слово», 2011. - 352с.
- 2. Хмель П. Об'єктно–орієнтоване управління проектами маршрутних перевезень засобами GPS-моніторингу / П. Хмель, Я.І.Підгородецький, Ю. Р. Оленюк, Є.В.Мартин // Вісник ЛДУБЖД.-Л.: ЛДУБЖД,2013.-№8.-С.101-107.
- 3. Финкельштейн Е. AutoCAD 2000 / Е. Финкельштейн. М.: Вильямс, 2001. С. 467.
- 4. ЗБЕРІГАННЯ, ЗАХИСТ ПАРОЛЕМ І ПЕРЕГЛЯД ДОКУМЕНТА [Електронний ресурс] / Режим доступу: http://wiki.fizmat.tnpu.edu.ua/index.php